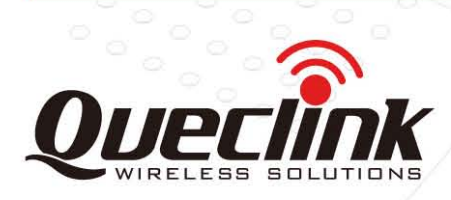

# <span id="page-0-2"></span><span id="page-0-1"></span><span id="page-0-0"></span>GSM/GPRS/GPS Tracker **GV65 Plus**

# TRACGV65PUM001

Revision:1.01

# User Manual

<span id="page-0-3"></span>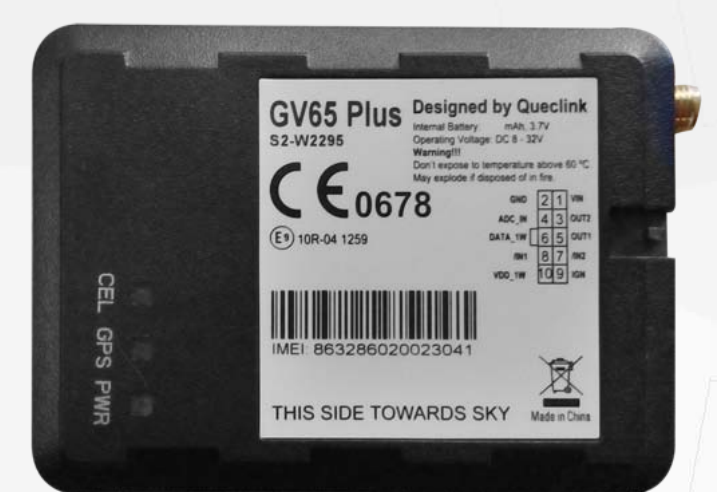

**International Telematics Solutions Innovator** 

www.queclink.com

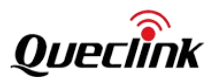

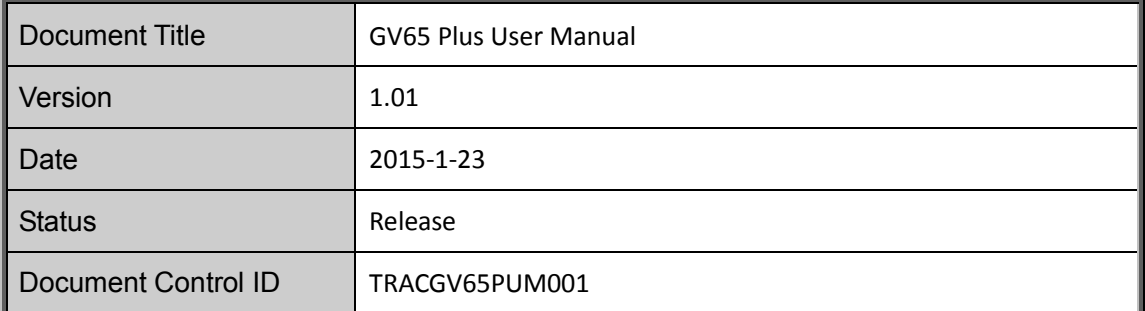

#### **General Notes**

Queclink offers this information as a service to its customers, to support application and engineering efforts that use the products designed by Queclink. The information provided is based upon requirements specifically provided to Queclink by the customers. Queclink has not undertaken any independent search for additional relevant information, including any information that may be in the customer's possession. Furthermore, system validation of this product designed by Queclink within a larger electronic system remains the responsibility of the customer or the customer's system integrator. All specifications supplied herein are subject to change. neral Notes<br>
eclink offers this information as a service to its customers, to support applica<br>
gineering efforts that use the products designed by Queclink. The information pr<br>
sed upon requirements specifically provided t

#### **Copyright**

This document contains proprietary technical information which is the property of Queclink. Copying of this document and giving it to others and the using or communication of the contents thereof, are forbidden without express authority. Offenders are liable to the payment of damages. All rights reserved in the event of grant of a patent or the registration of a utility model or design. All specifications supplied herein are subject to change without notice at any time. eleraken any independent search for additional relevant information, including any<br>coronation that may be in the customer's possession. Furthermore, system validation of this<br>bduct designed by Queclink within a larger elec

#### *Copyright © Queclink Wireless Solutions Co., Ltd. 2014*

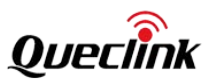

# **Contents**

<span id="page-2-0"></span>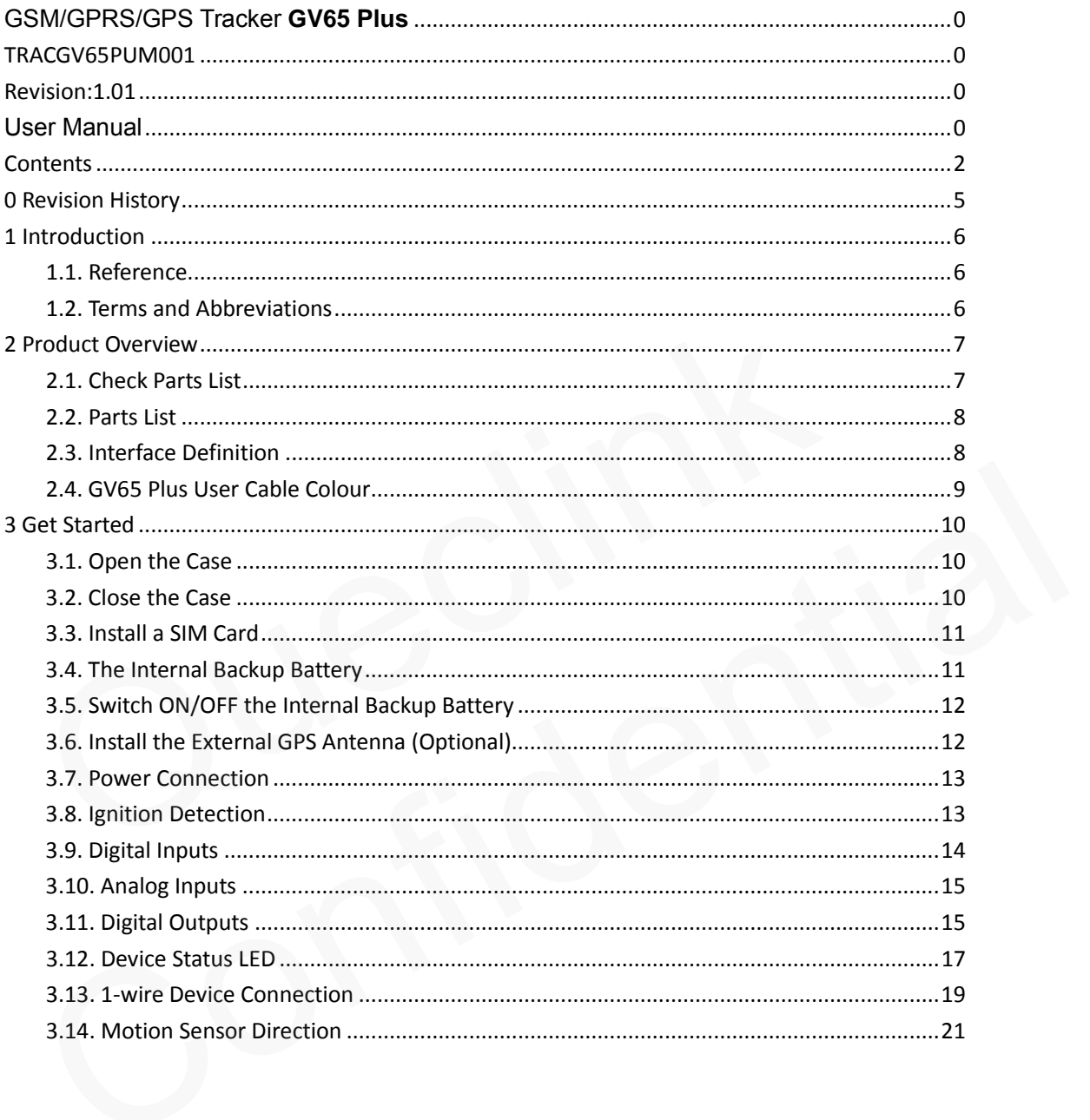

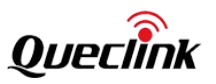

# **Table Index**

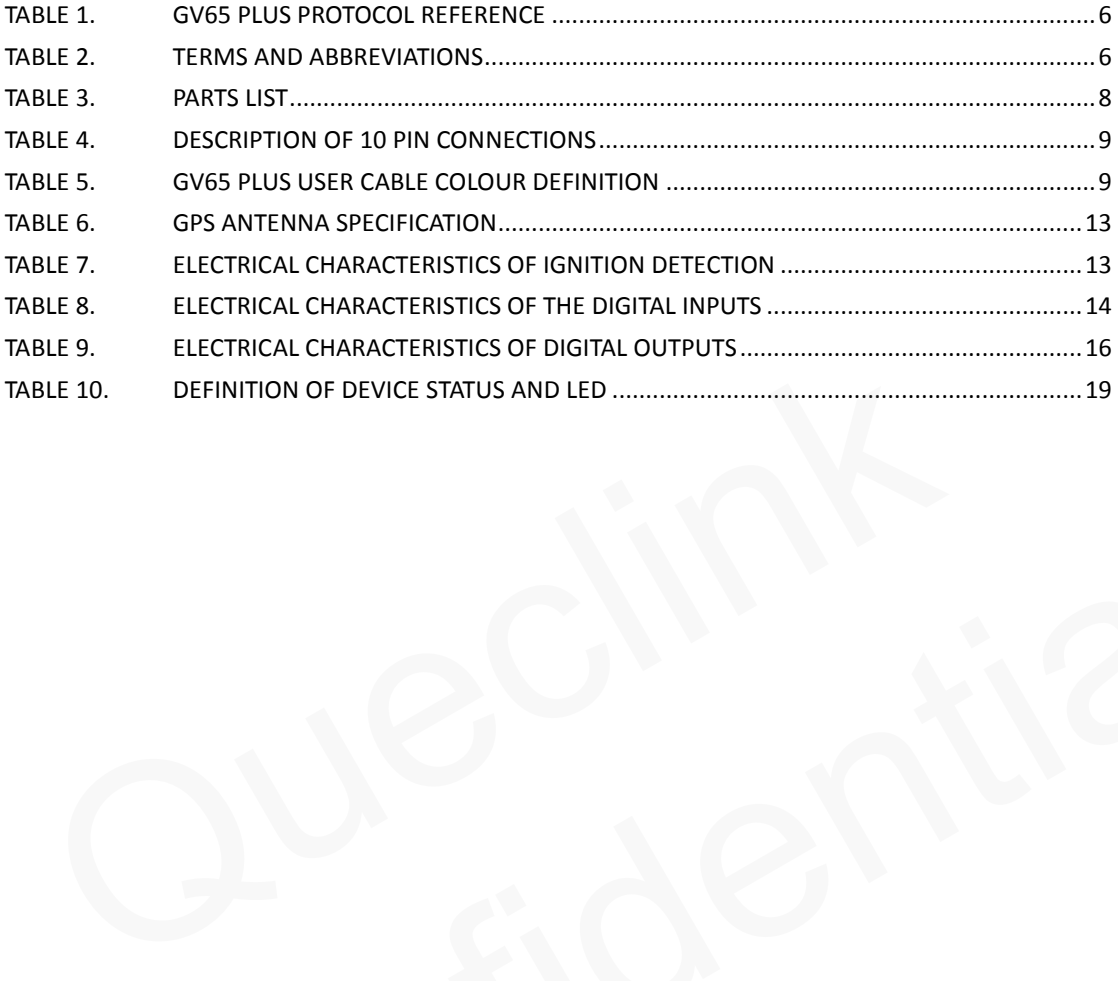

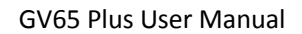

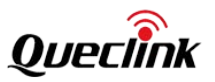

# **Figure Index**

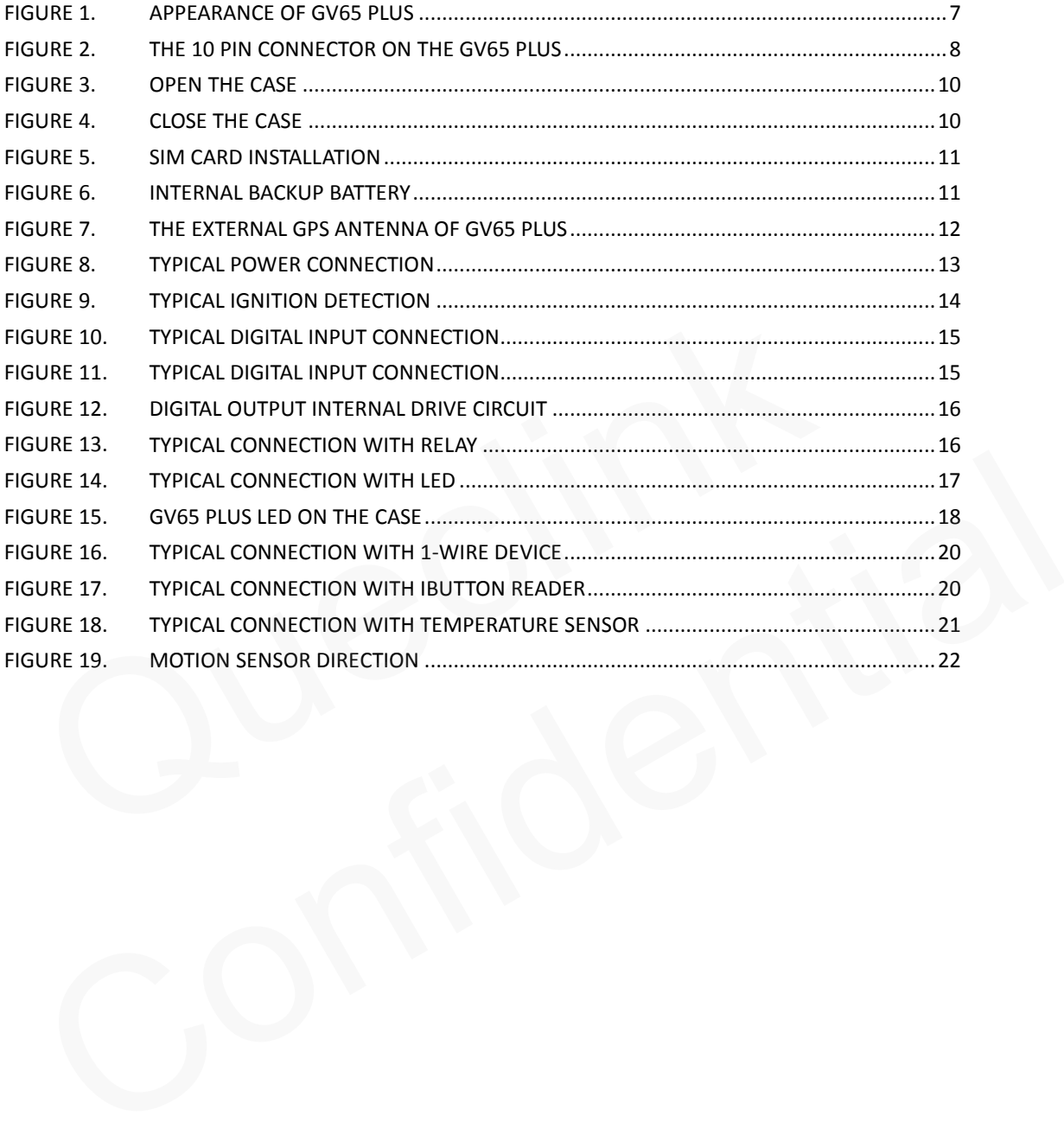

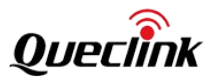

# <span id="page-5-0"></span>**0 Revision History**

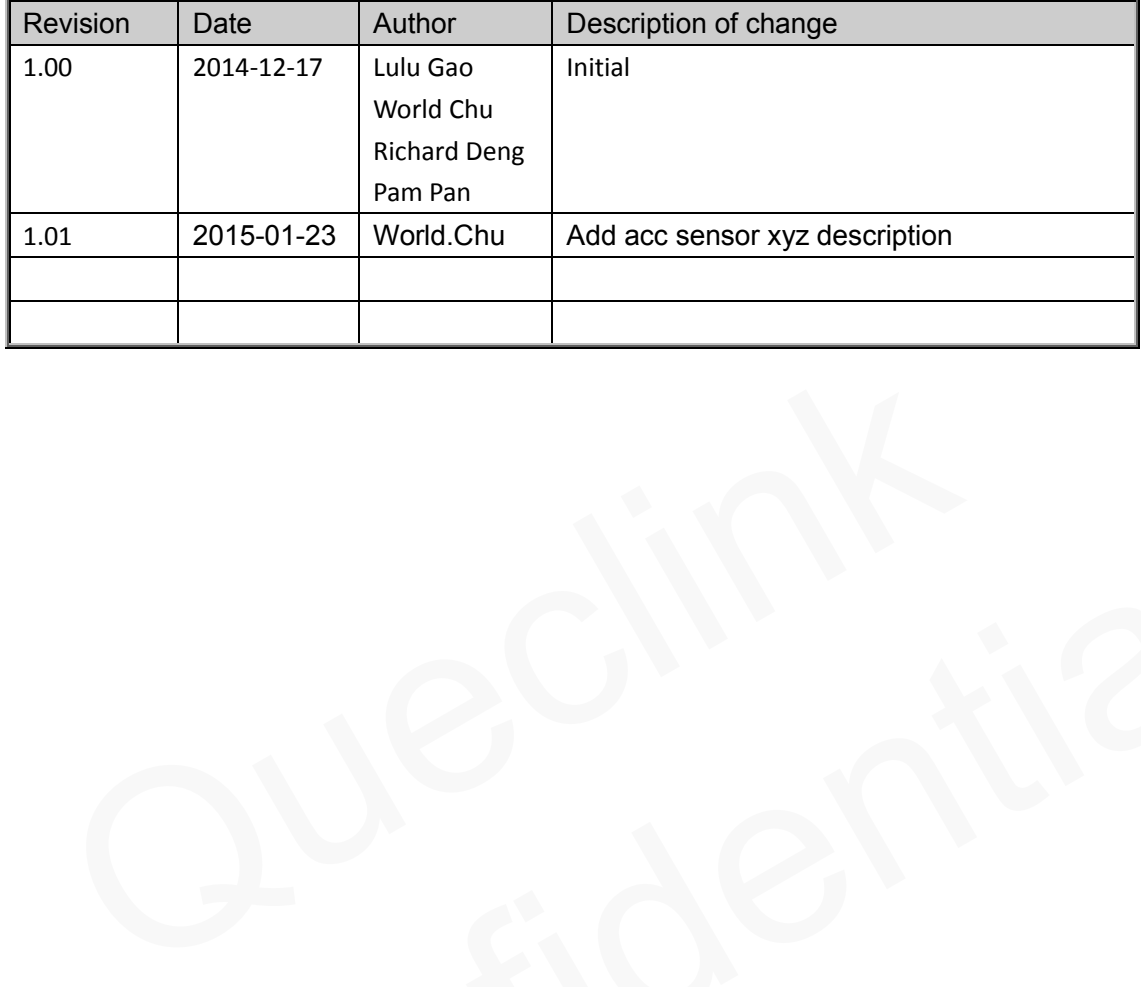

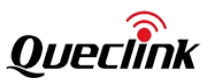

# <span id="page-6-0"></span>**1. Introduction**

The GV65 Plus is a powerful GPS locator designed for vehicle or asset tracking. It has superior receiving sensitivity, fast TTFF (Time to First Fix) and supports quad-band GSM frequencies 850/900/1800/1900. Its location can be monitored in real time or periodically tracked by a backend server or other specified terminals. The GV65 Plus has multiple input/output interfaces that can be used for monitoring or controlling external devices. Based on the integrated @Track protocol, the GV65 Plus can communicate with a backend server through the GPRS/GSM network to transfer reports of emergency, geo-fence boundary crossings, scheduled GPS position and many other useful reporting features. Users can also use GV65 Plus to monitor the status of a vehicle and control the vehicle by its external relay output. System integrators can easily set up their tracking systems based on the full-featured @Track protocol.

## <span id="page-6-1"></span>1.1. **Reference**

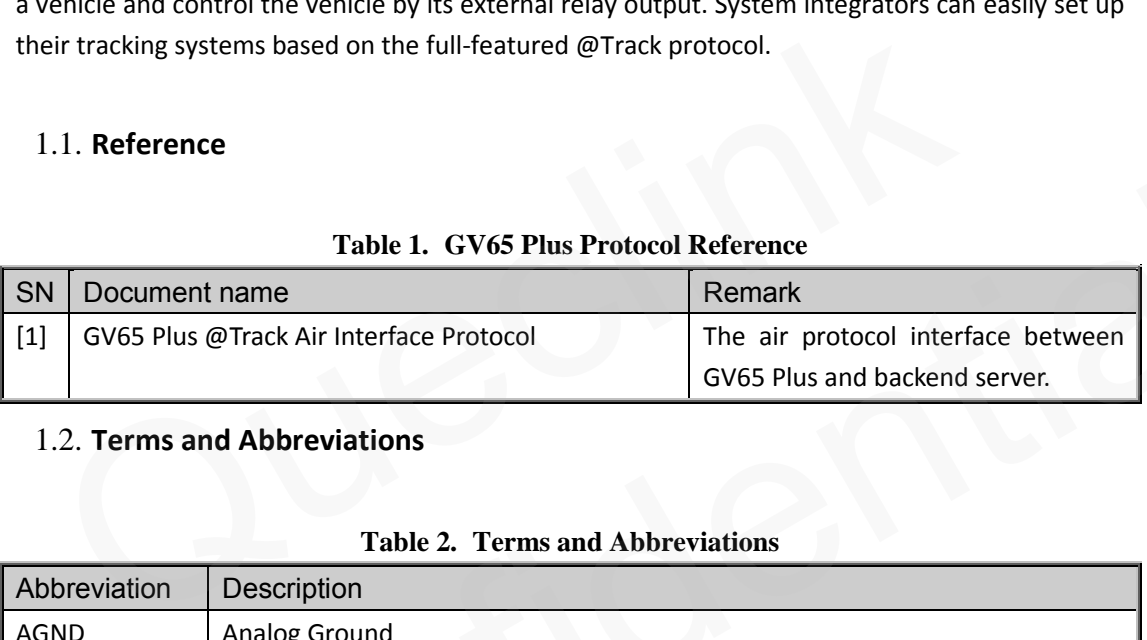

#### **Table 1. GV65 Plus Protocol Reference**

## <span id="page-6-4"></span><span id="page-6-2"></span>1.2. **Terms and Abbreviations**

<span id="page-6-3"></span>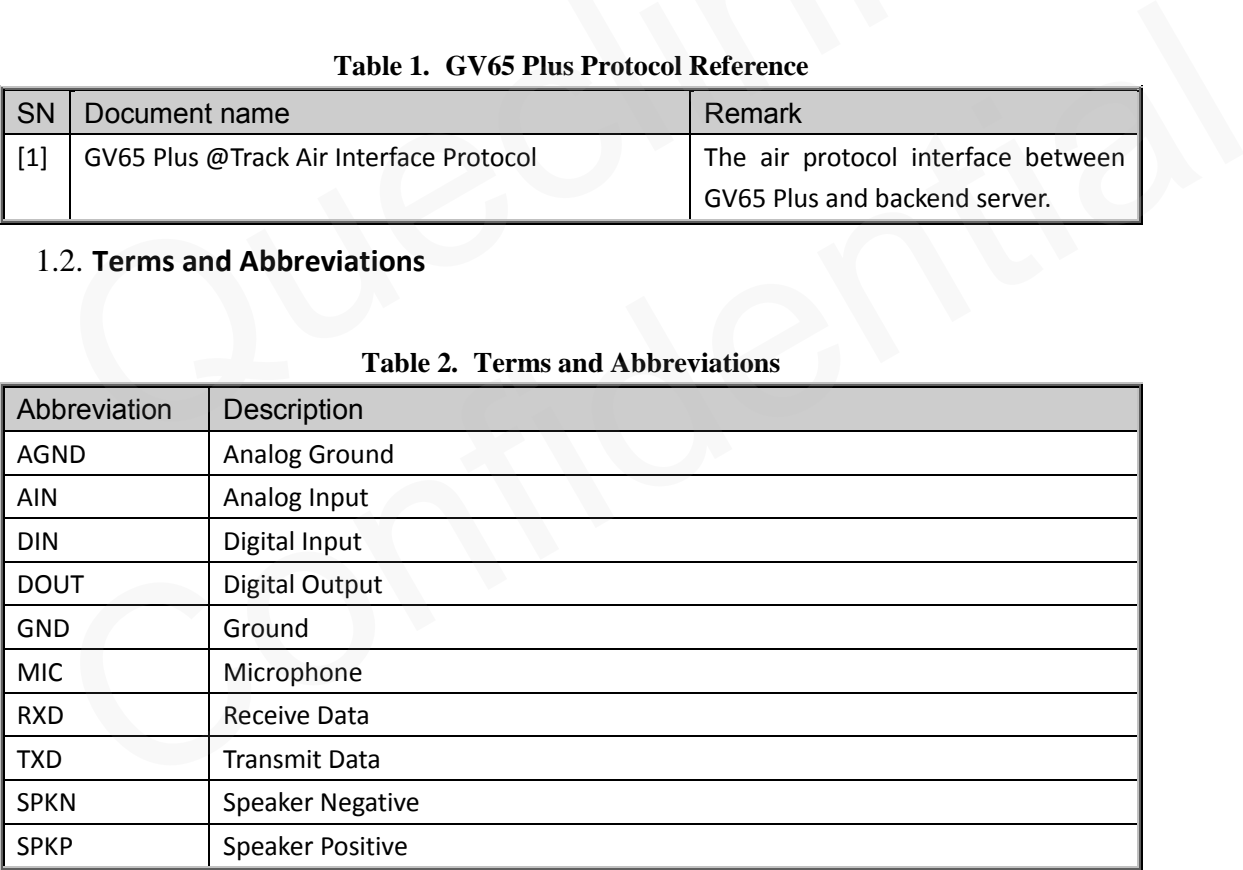

#### **Table 2. Terms and Abbreviations**

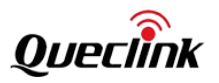

# <span id="page-7-0"></span>**2 Product Overview**

# <span id="page-7-1"></span>2.1. **Check Parts List**

Before starting, check whether all the following items have been included with your GV65 Plus. If anything is missing, please contact your supplier.

<span id="page-7-2"></span>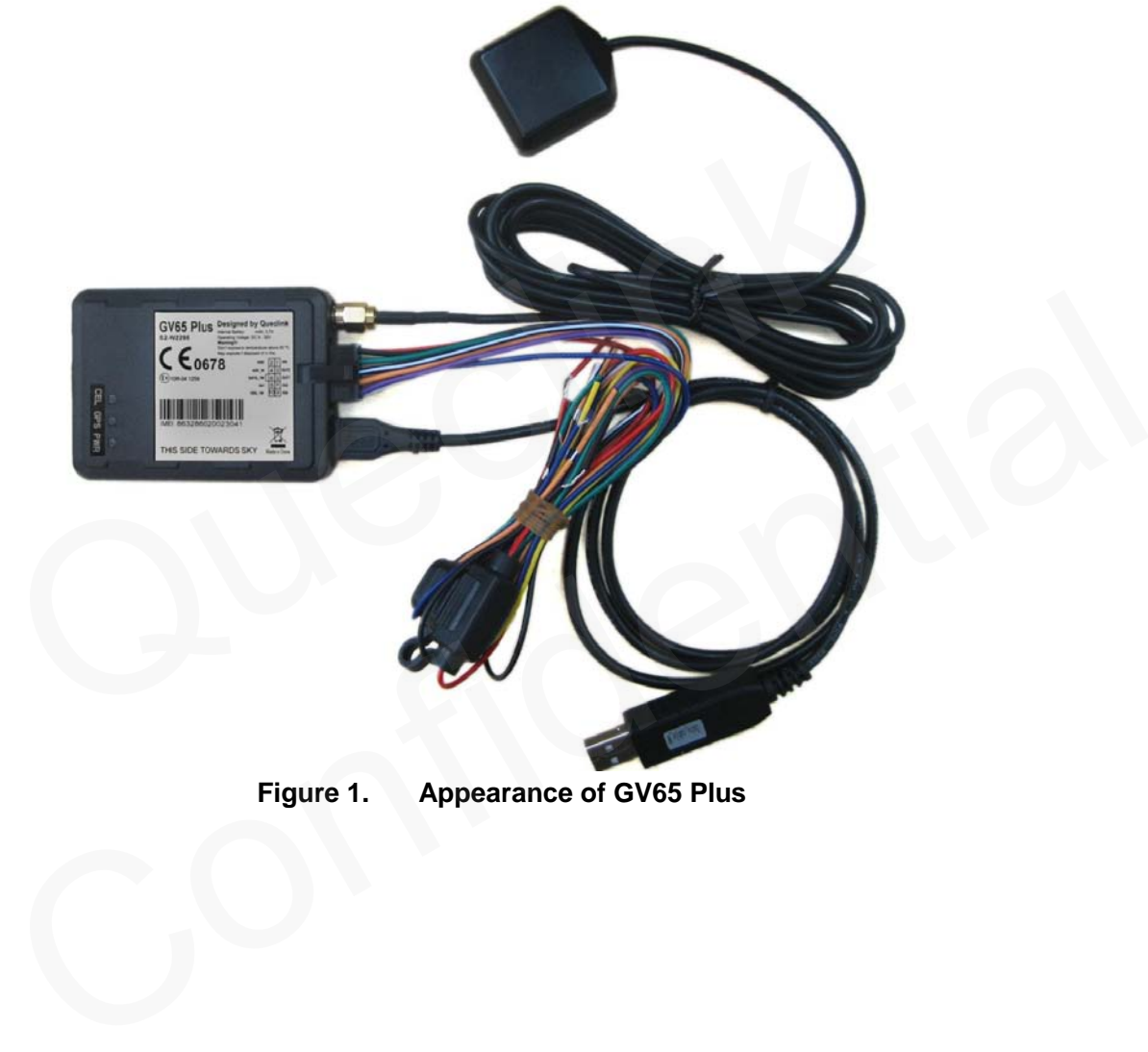

**Figure 1. Appearance of GV65 Plus**

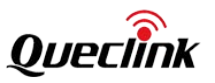

# <span id="page-8-0"></span>2.2. **Parts List**

<span id="page-8-2"></span>

| Name                                                                                  | Picture                                                                                          |
|---------------------------------------------------------------------------------------|--------------------------------------------------------------------------------------------------|
| GV65 Plus Locator                                                                     | 73mm*54mm*22.7mm                                                                                 |
| <b>User Cable</b>                                                                     |                                                                                                  |
| <b>GPS Antenna (Optional)</b>                                                         |                                                                                                  |
| DATA_CABLE_M (Optional)                                                               |                                                                                                  |
| 2.3. Interface Definition                                                             |                                                                                                  |
| The sequence and definition of the 10PIN connector are shown in the following figure: | The GV65 Plus has a 10 PIN interface connector. It contains the connections for power, I/O, etc. |
|                                                                                       | Wh_day<br>ADC_IN<br>g<br>ं<br>इ∖<br>≧<br>8<br> တ<br>4                                            |

**Table 3. Parts List**

# <span id="page-8-1"></span>2.3. **Interface Definition**

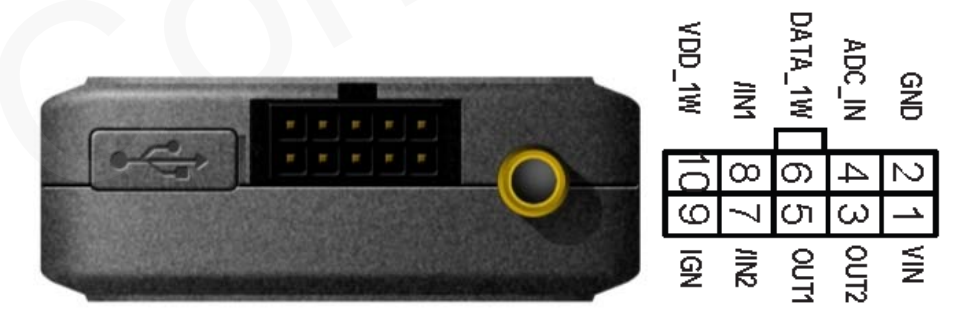

<span id="page-8-3"></span>**Figure 2. The 10 PIN Connector on the GV65 Plus**

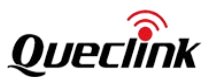

٦Í

<span id="page-9-1"></span>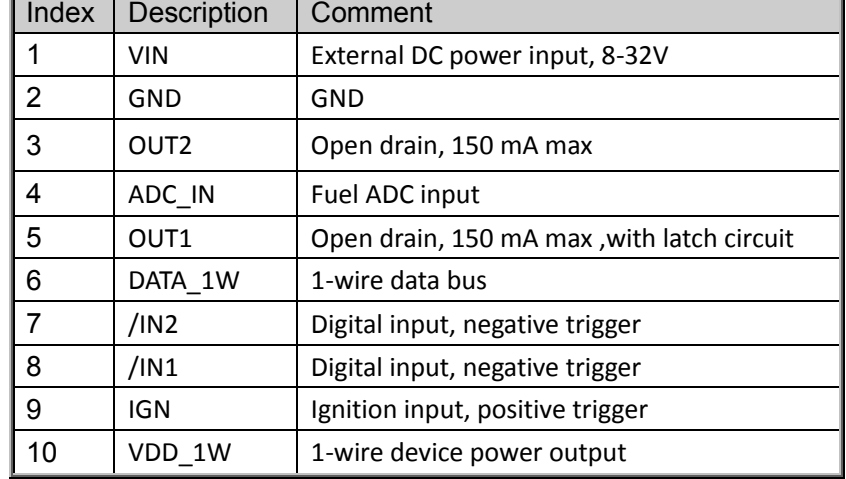

## **Table 4. Description of 10 PIN Connections**

 $\overline{\phantom{a}}$ 

# <span id="page-9-2"></span><span id="page-9-0"></span>2.4. **GV65 Plus User Cable Colour**

|                                                                                     | 10           | VDD_1W           | 1-wire device power output |                   |              |            |  |
|-------------------------------------------------------------------------------------|--------------|------------------|----------------------------|-------------------|--------------|------------|--|
| 2.4. GV65 Plus User Cable Colour<br>Table 5. GV65 Plus User Cable Colour Definition |              |                  |                            |                   |              |            |  |
| Definition                                                                          | Colour       | PIN<br>No.       | Cable                      | <b>PIN</b><br>No. | Colour       | Definition |  |
| GND                                                                                 | <b>Black</b> | $\overline{2}$   |                            | $\mathbf{1}$      | Red          | VIN        |  |
| ADC_IN                                                                              | Green        | $\overline{4}$   |                            | 3                 | Yellow       | OUT2       |  |
| DATA_1W                                                                             | White/Black  | $\boldsymbol{6}$ |                            | 5                 | Blue         | OUT1       |  |
| $/$ IN1                                                                             | Orange       | 8                |                            | $\overline{7}$    | Orange/Black | $/$ IN2    |  |
| VDD_1W                                                                              | Purple       | $10\,$           |                            | 9                 | White        | <b>IGN</b> |  |
|                                                                                     |              |                  |                            |                   |              |            |  |
|                                                                                     |              |                  |                            |                   |              |            |  |
|                                                                                     |              |                  |                            |                   |              |            |  |

**Table 5. GV65 Plus User Cable Colour Definition**

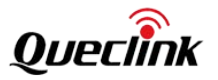

# <span id="page-10-0"></span>**3 Get Started**

## <span id="page-10-1"></span>3.1. **Open the Case**

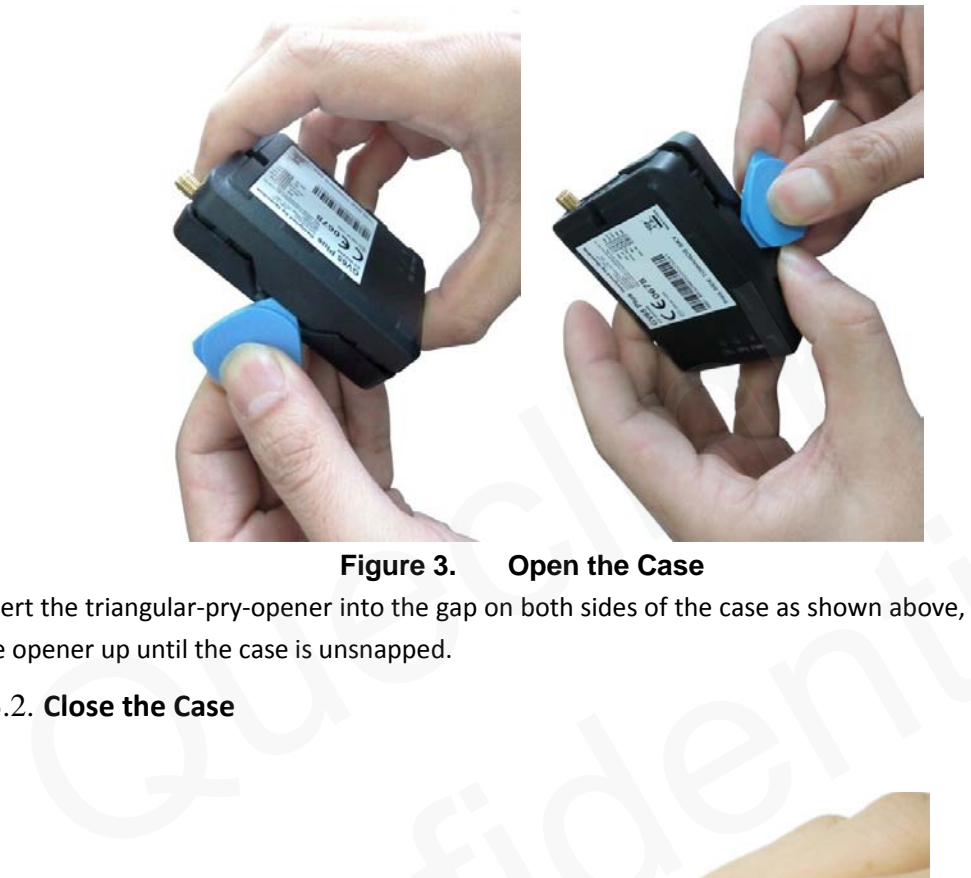

**Figure 3. Open the Case**

<span id="page-10-3"></span>Insert the triangular-pry-opener into the gap on both sides of the case as shown above, and push the opener up until the case is unsnapped.

# <span id="page-10-2"></span>3.2. **Close the Case**

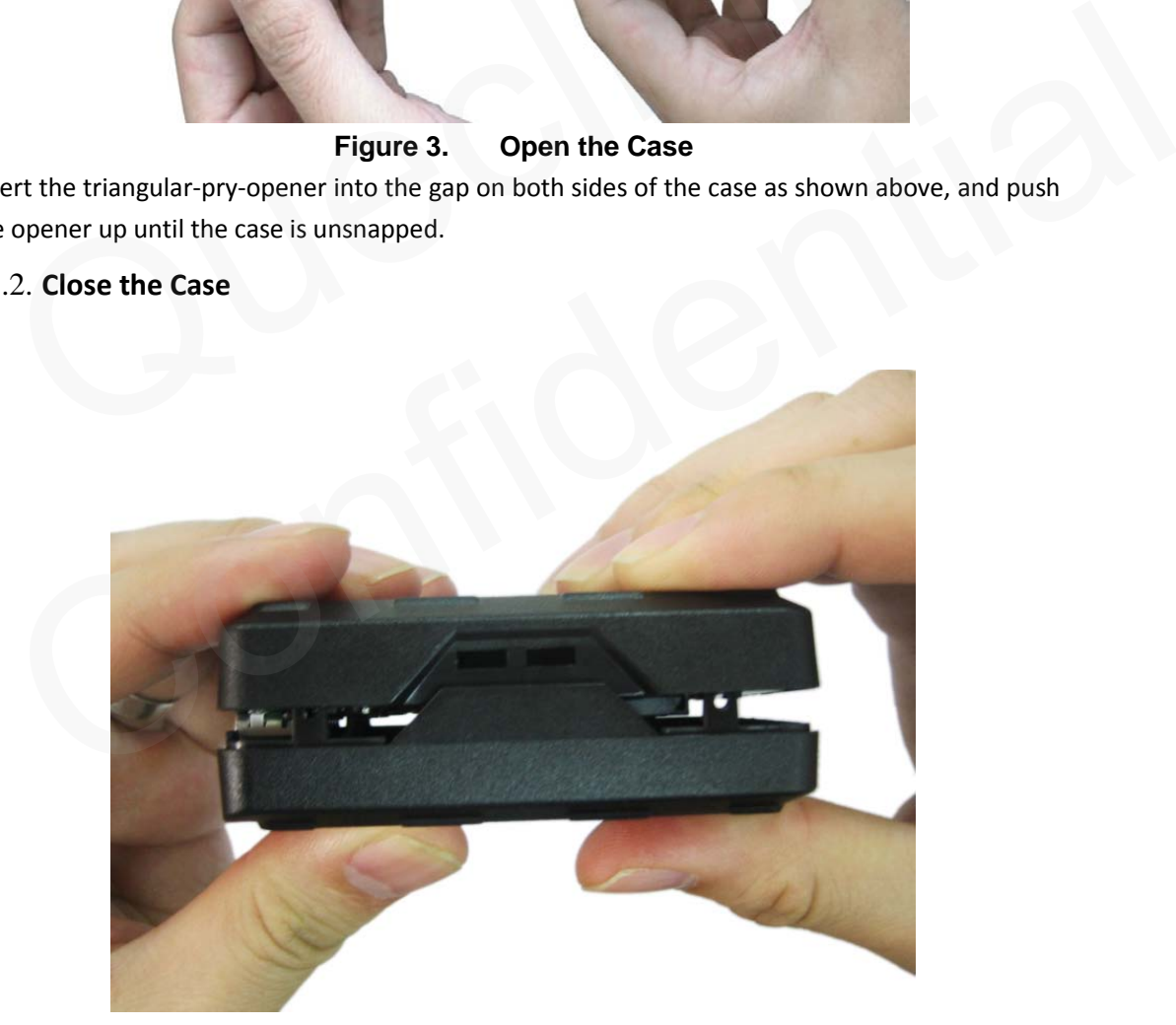

**Figure 4. Close the Case**

<span id="page-10-4"></span>Place the cover on the bottom in the position as shown in the figure above. Press the front case and the back case until it snaps.

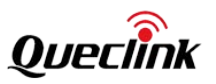

# <span id="page-11-0"></span>3.3. **Install a SIM Card**

Open the case and ensure the unit is not powered (unplug the 10Pin cable). Slide the holder right to open the SIM card. Insert the SIM card into the holder as shown below with the gold-colored contact area facing down. Take care to align the cut mark. Close the SIM card holder. Close the case.

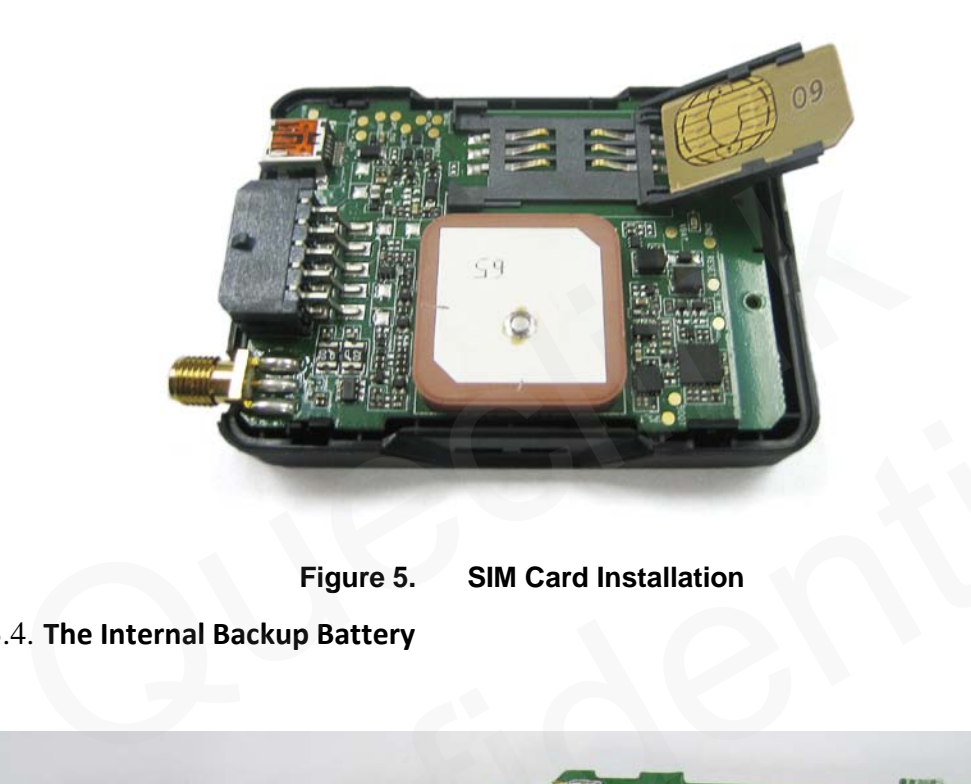

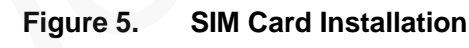

<span id="page-11-3"></span><span id="page-11-2"></span><span id="page-11-1"></span>3.4. **The Internal Backup Battery**

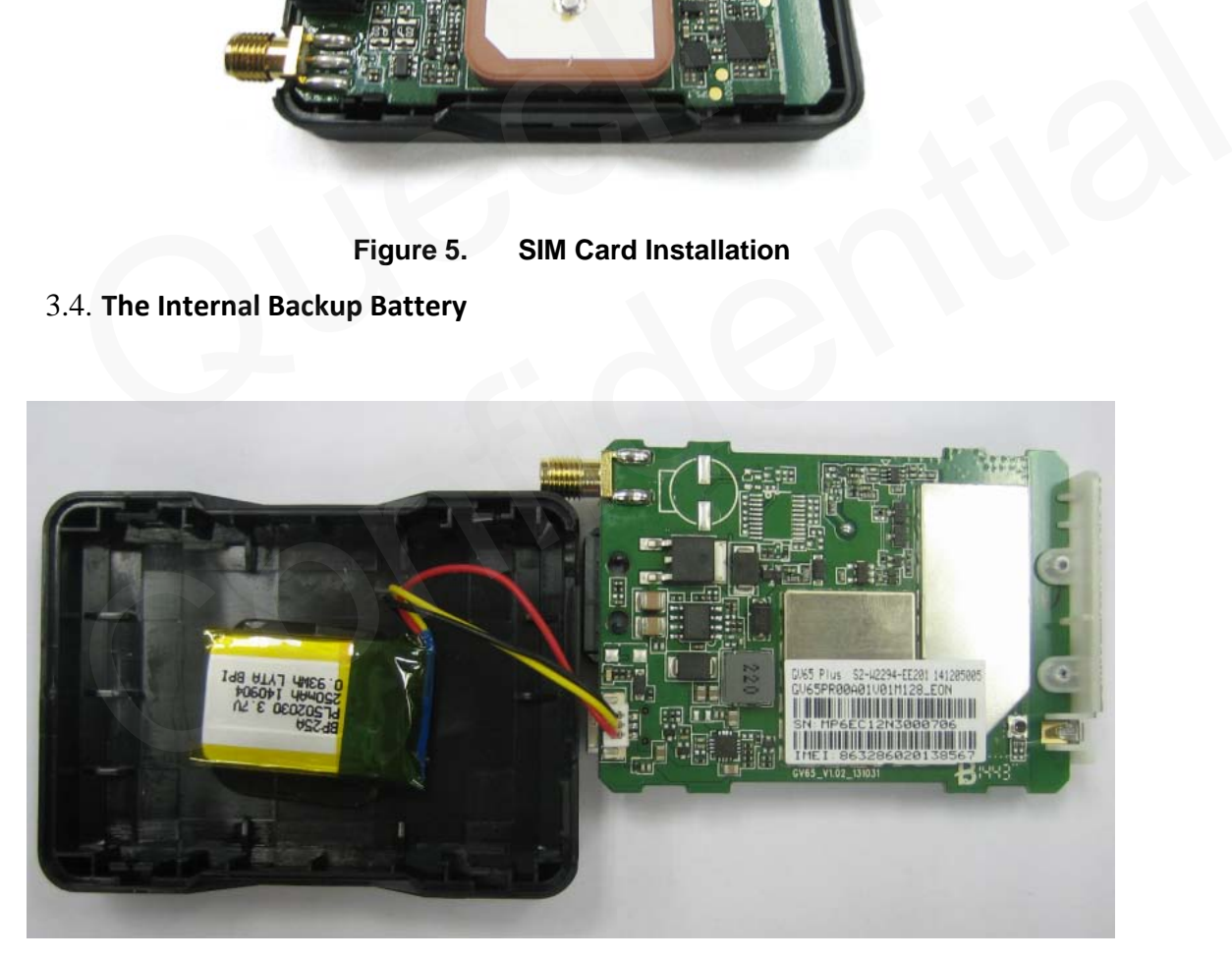

**Figure 6. Internal Backup Battery**  There is an internal backup Li-ion battery,

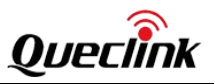

## <span id="page-12-0"></span>3.5. **Switch ON/OFF the Internal Backup Battery**

The control bit of Backup Battery Switch in GTCFG is designed to control whether the backup battery of GV65 Plus is working. As to the detailed explanation of GTCFG command, please refer to related content in "GV65 Plus @Track Air Interface Protocol".

<Backup Battery Switch>: Control to switch on/off the backup battery.

l 0: switch off the backup battery.

1 1: switch on the backup battery.

<Backup Battery Charge Mode>: Control the charge mode of the backup battery.

l 0: When the main power supply is connected, charge the backup battery on need.

l 1: When the main power supply is connected, only charge the backup

battery when ignition on is detected. The charge process will begin 3 minutes after the ignition on. The charge process is stopped when ignition off.

Note:

1-The Backup Battery switch must be set to "OFF" when shipped on an aircraft.

2-When the Backup Battery switch is set to "OFF"; the battery cannot be charged or discharged.

3-To reset the device: Remove the external DC power and second switch off the backup battery. And then supply the external power. When external power is resupplied or the device is reignited, the backup battery switch is "ON" by default. 1 1: When the main power supply is connected, only charge the backup<br>battery when ignition on is detected. The charge process will begin 3 minutes after<br>the ignition on. The charge process is stopped when ignition off.<br>te

## <span id="page-12-1"></span>3.6. **Install the External GPS Antenna (Optional)**

<span id="page-12-2"></span>There is a SMA GPS antenna connector on GV65 Plus. The GV65 Plus will automatically detect and use an external antenna when connected.

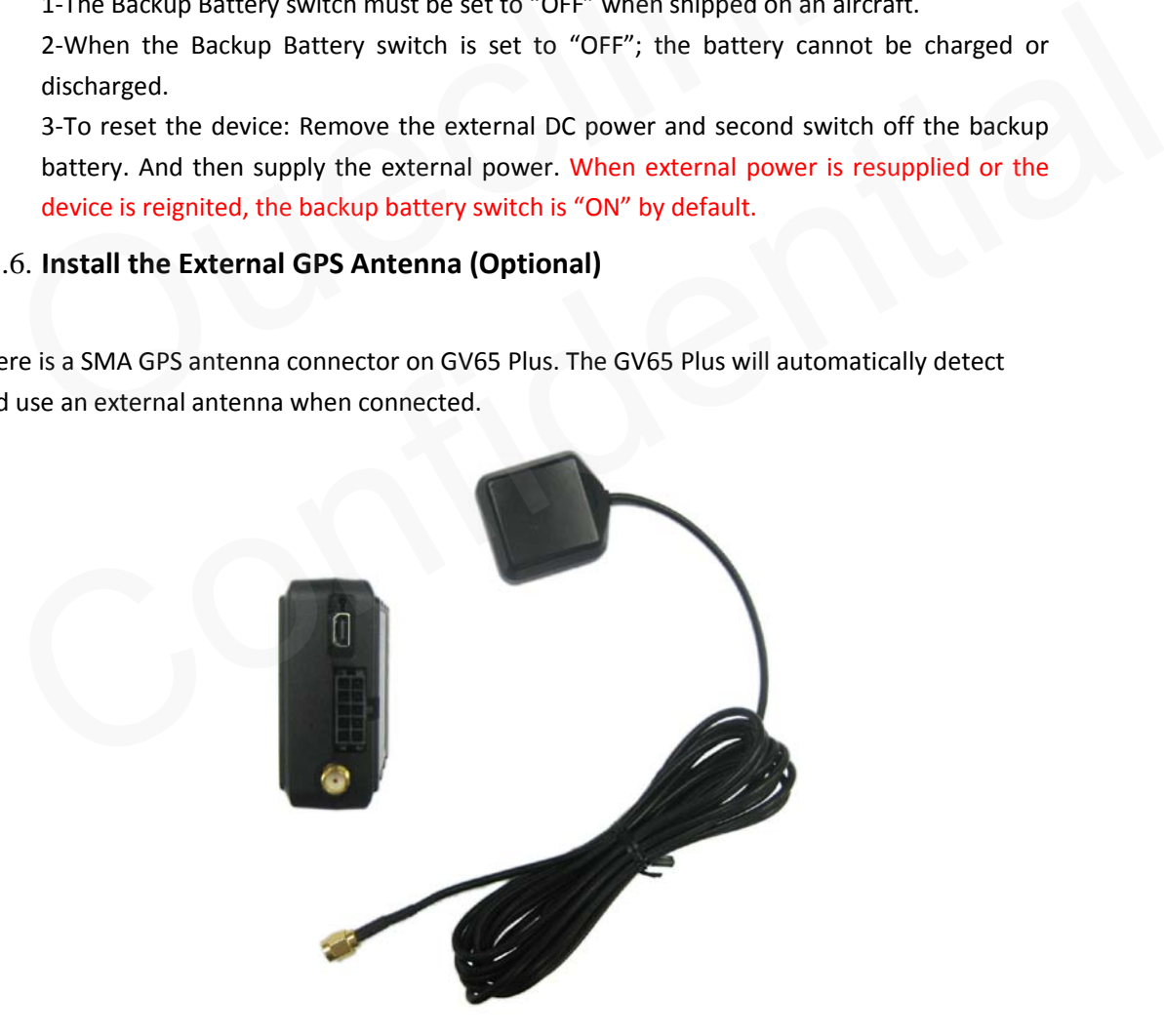

**Figure 7. The External GPS Antenna of GV65 Plus 3.6.1. GPS Antenna Specification**

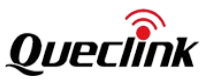

<span id="page-13-2"></span>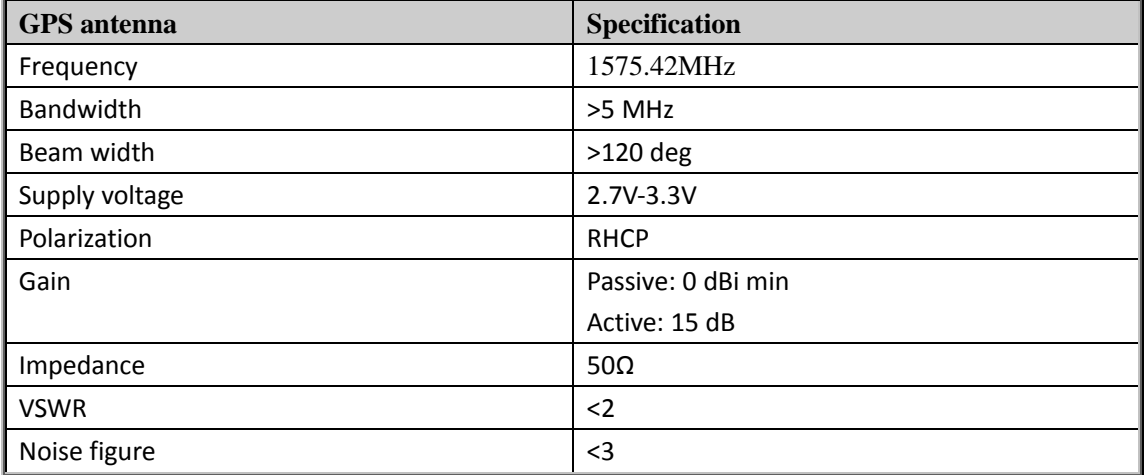

## **Table 6. GPS Antenna Specification**

## <span id="page-13-0"></span>3.7. **Power Connection**

VIN (PIN1)/GND (PIN2) are the power input pins. The input voltage range for this device is from 8V to 32V. The device is designed to be installed in vehicles that operate on 12V or 24V systems without the need for external transformers.

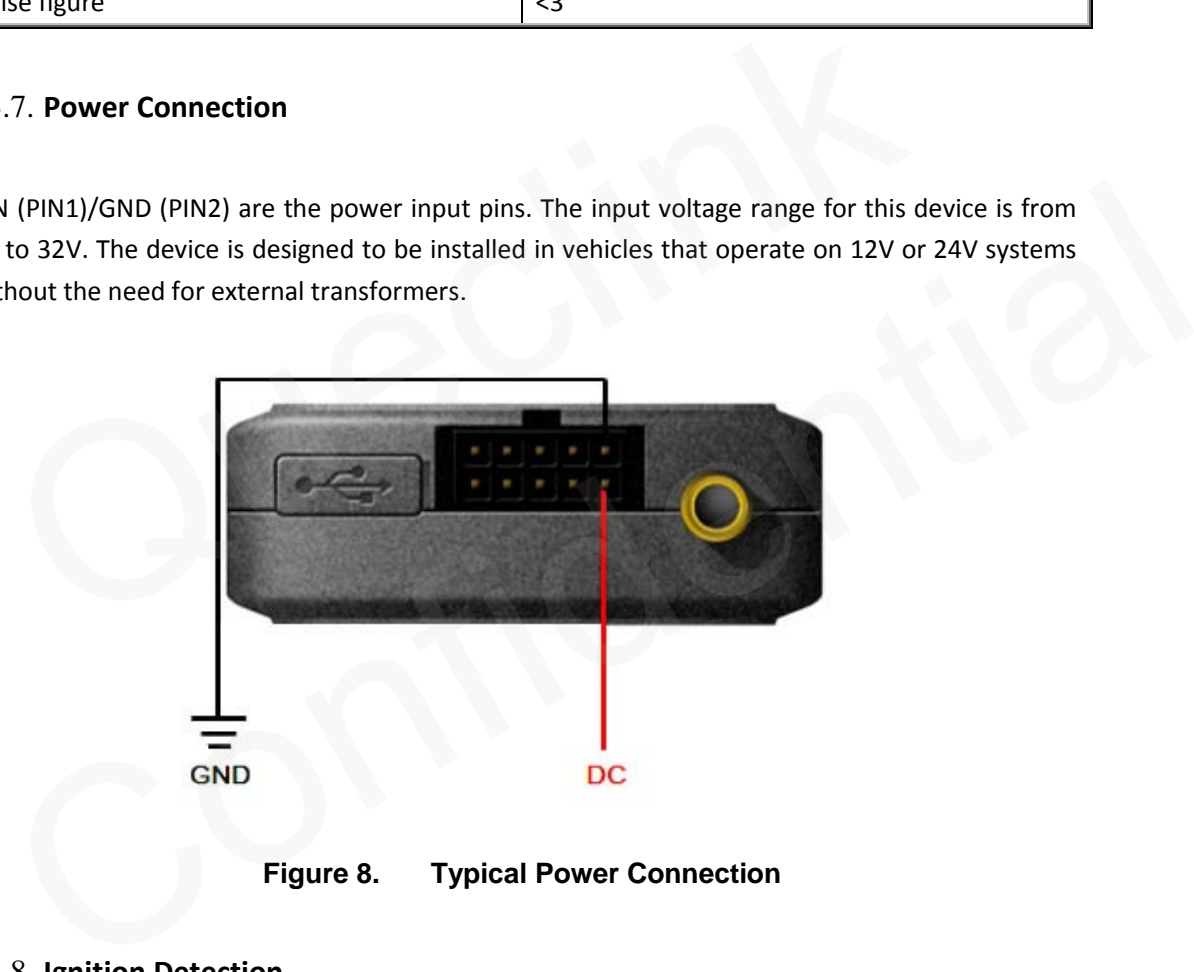

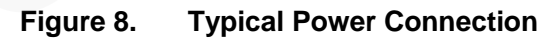

# <span id="page-13-4"></span><span id="page-13-1"></span>3.8. **Ignition Detection**

<span id="page-13-3"></span>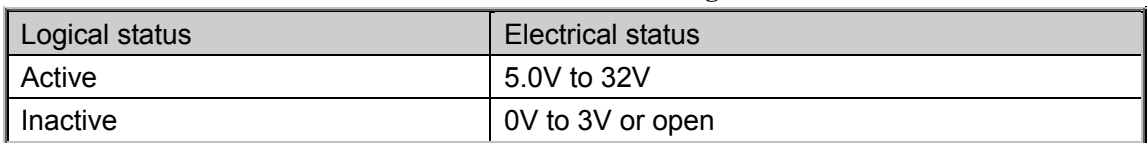

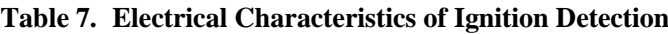

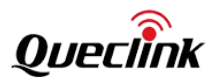

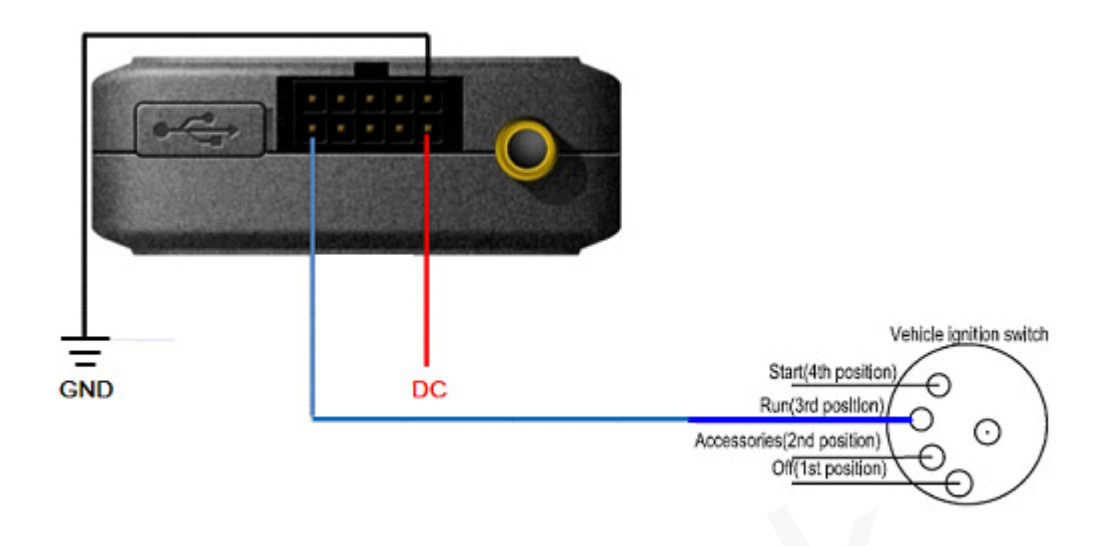

# **Figure 9. Typical Ignition Detection**

<span id="page-14-2"></span>IGN (Pin9) is used for ignition detection. It is strongly recommended to connect this pin to ignition key "RUN" position as shown above.

An alternative to connecting to the ignition switch is to find a non-permanent power source that is only available when the vehicle is running. For example, the power source for the FM radio. IGN signal can be configured to start transmitting information to the backend server when ignition is on and enter power saving mode when ignition is off. Figure 9. Typical Ignition Detection<br>
Version (Pin9) is used for ignition detection. It is strongly recommended to connect the<br>
dition key "RUN" position as shown above.<br>
alternative to connecting to the ignition switch is (Pin9) is used for ignition detection. It is strongly recommended to connect this pin to<br>titon key"RNU" position as shown above.<br>alternative to connecting to the ignition switch is to find a non-permanent power source that

## <span id="page-14-0"></span>3.9. **Digital Inputs**

<span id="page-14-1"></span>There are two general purpose digital inputs on GV65 Plus. They are all negative triggers.

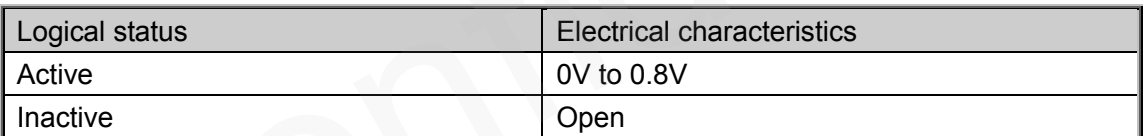

## **Table 8. Electrical Characteristics of the Digital Inputs**

The following diagram shows the recommended connection of the two digital inputs.

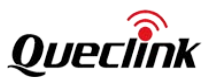

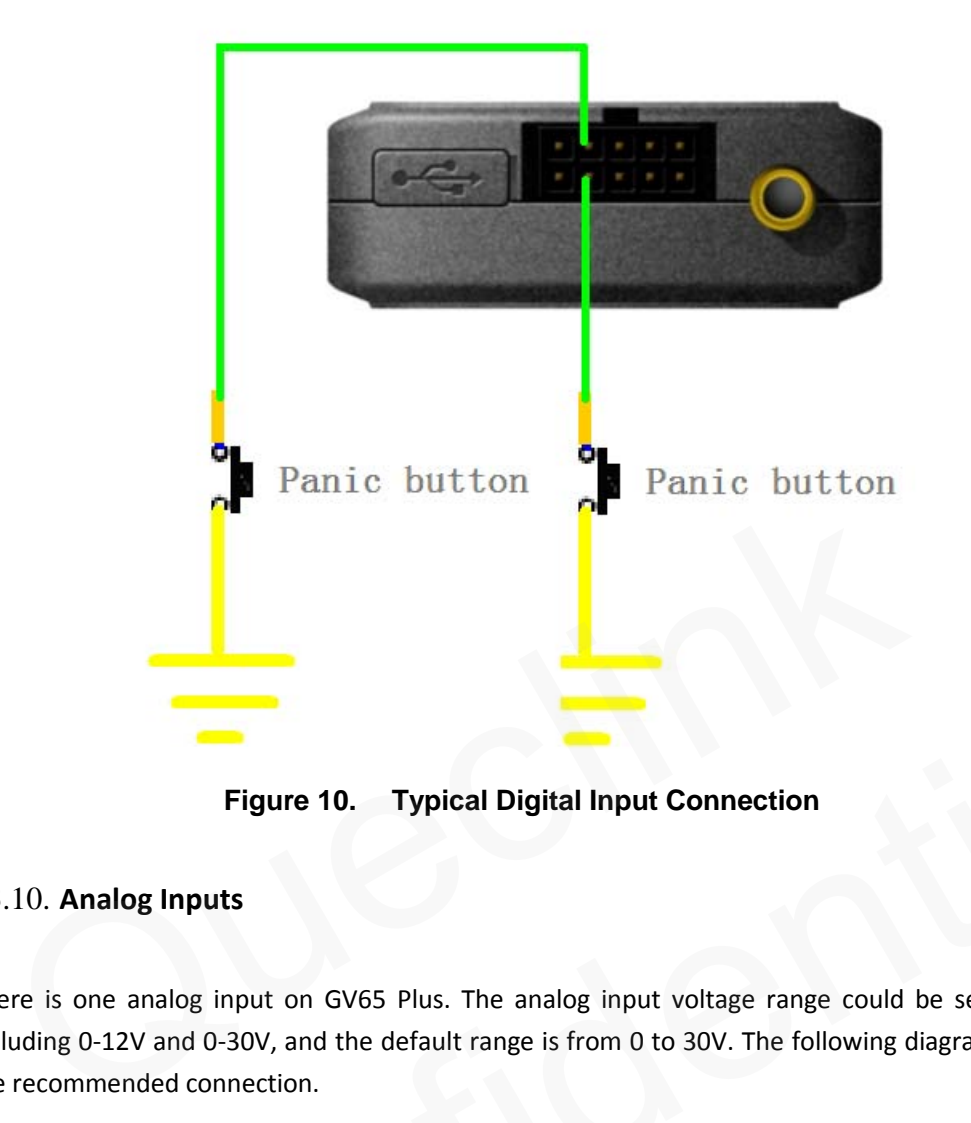

**Figure 10. Typical Digital Input Connection**

# <span id="page-15-2"></span><span id="page-15-0"></span>3.10. **Analog Inputs**

There is one analog input on GV65 Plus. The analog input voltage range could be selectable, including 0-12V and 0-30V, and the default range is from 0 to 30V. The following diagram shows the recommended connection.

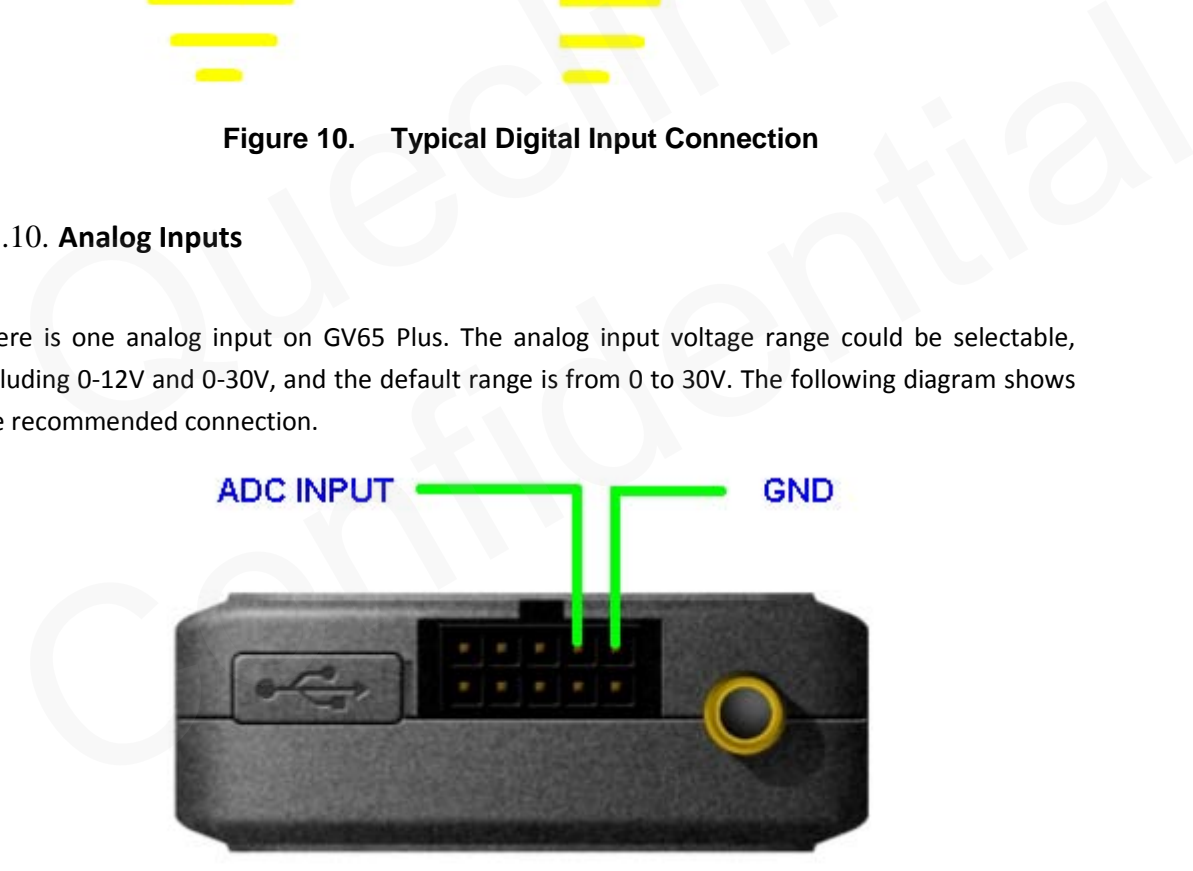

**Figure 11. Typical Digital Input Connection**

# <span id="page-15-3"></span><span id="page-15-1"></span>3.11. **Digital Outputs**

There are two digital outputs on GV65 Plus. All are of open drain type and the maximum drain current is 150 mA. Each output has the built-in over current PTC resettable fuse.

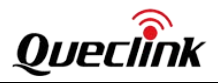

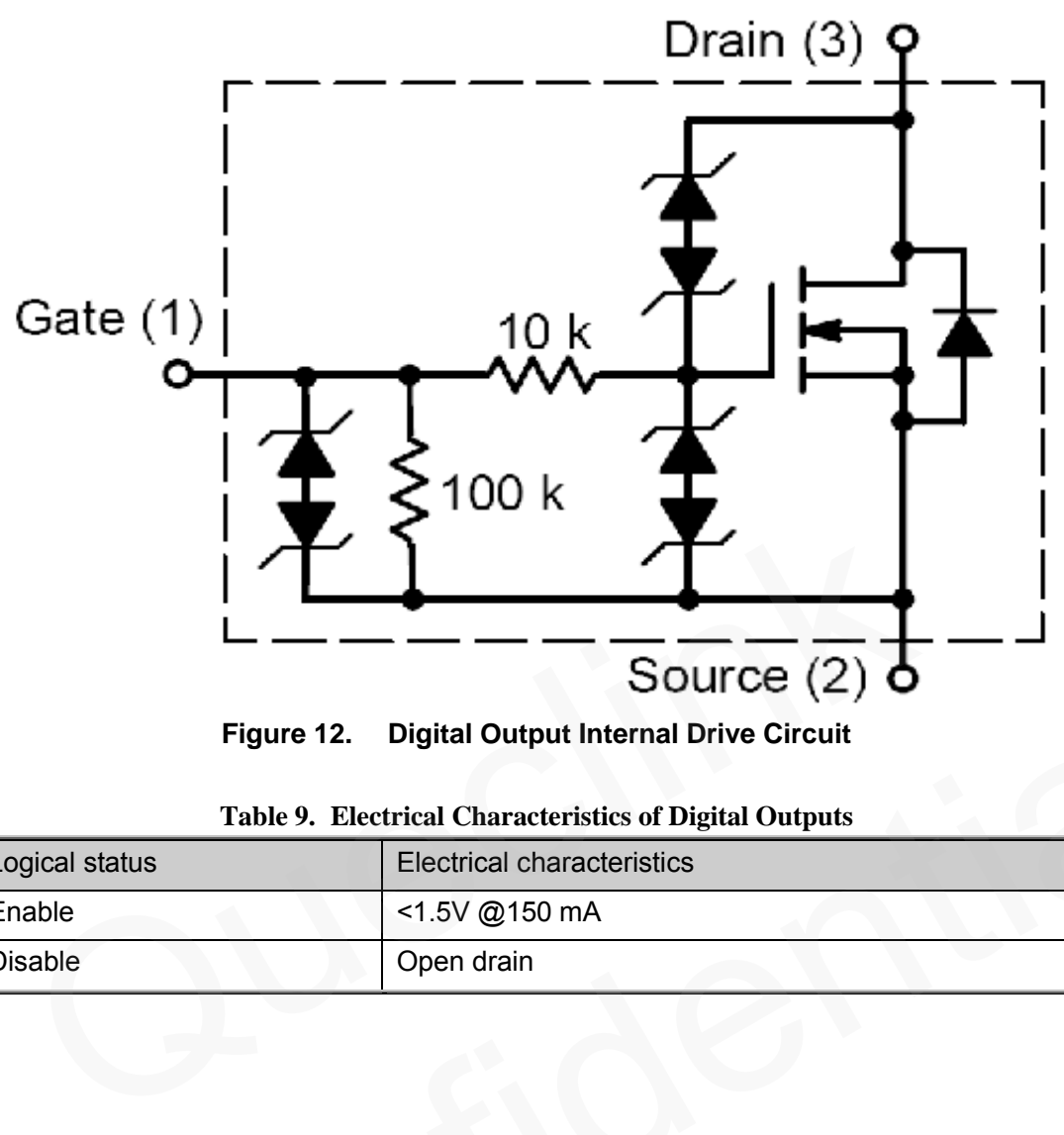

**Figure 12. Digital Output Internal Drive Circuit**

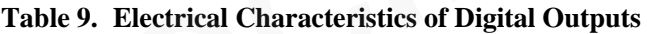

<span id="page-16-0"></span>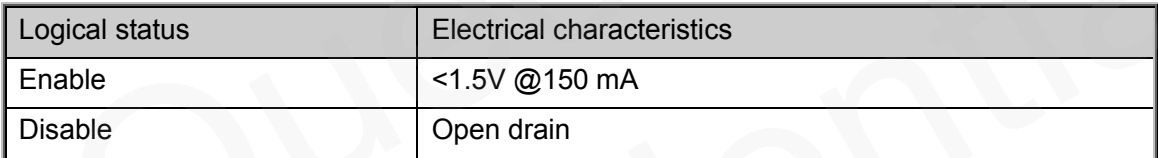

<span id="page-16-1"></span>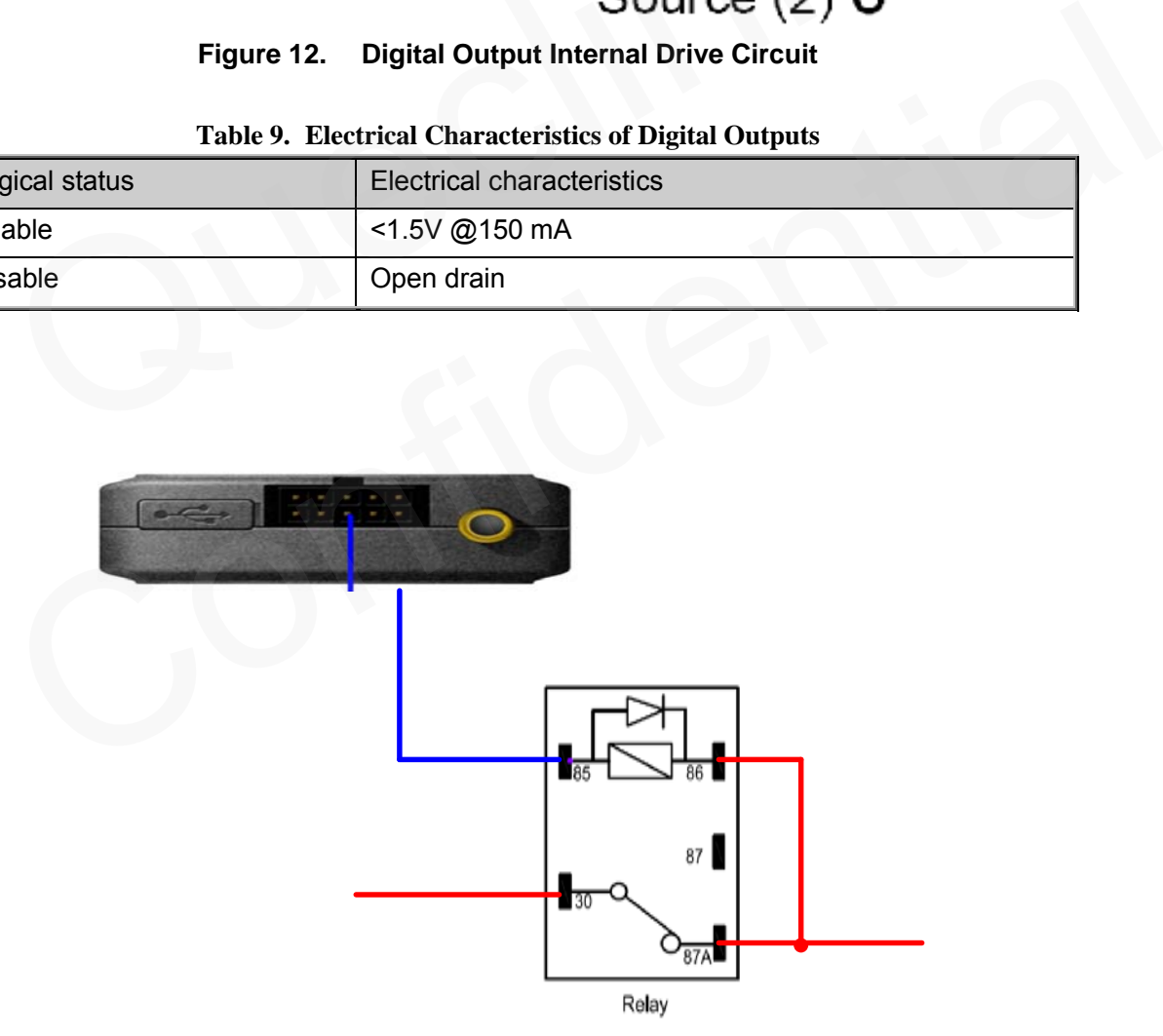

<span id="page-16-2"></span>**Figure 13. Typical Connection with Relay**

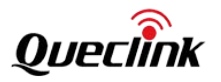

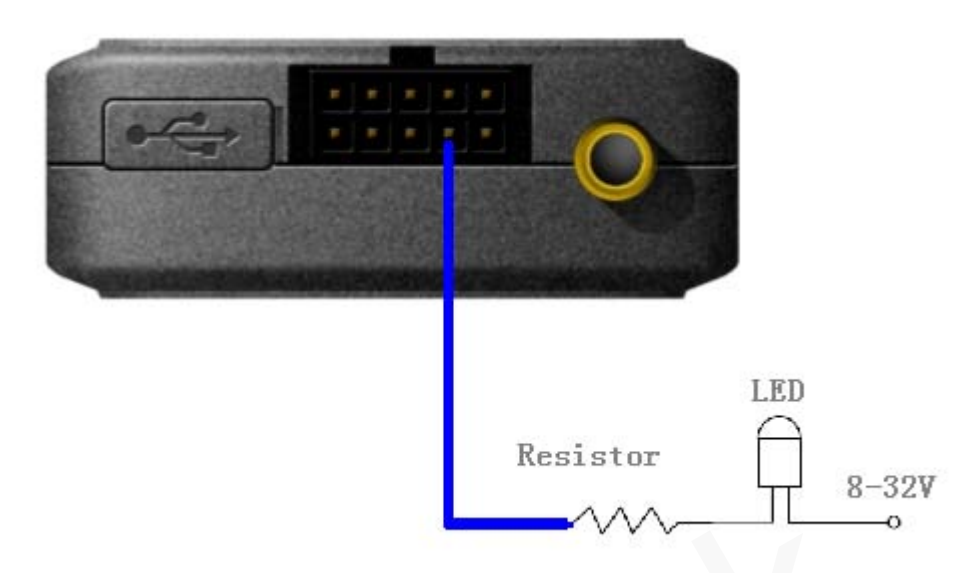

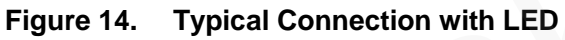

<span id="page-17-1"></span>Note:

1 - OUT1 will latch the output state during reset.

2- Many modern relays come with a flyback diode pre-installed internal to the relay itself. If the relay has this diode, ensure the relay polarity is properly connected. If this diode is not internal, it should be added externally. A common diode such as a 1N4004 will work in most circumstances. Figure 14. Typical Connection with LED<br>to:<br>OUT1 will latch the output state during reset.<br>Many modern relays come with a flyback diode pre-installed internal to the relay its<br>ay has this diode, ensure the relay polarity is OUT1 will latch the output state during reset.<br>Many modern relays come with a flyback diode pre-installed internal to the relay itself. If the<br>My has this diode, ensure the relay polarity is properly connected. If this dio

## <span id="page-17-0"></span>3.12. **Device Status LED**

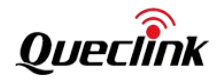

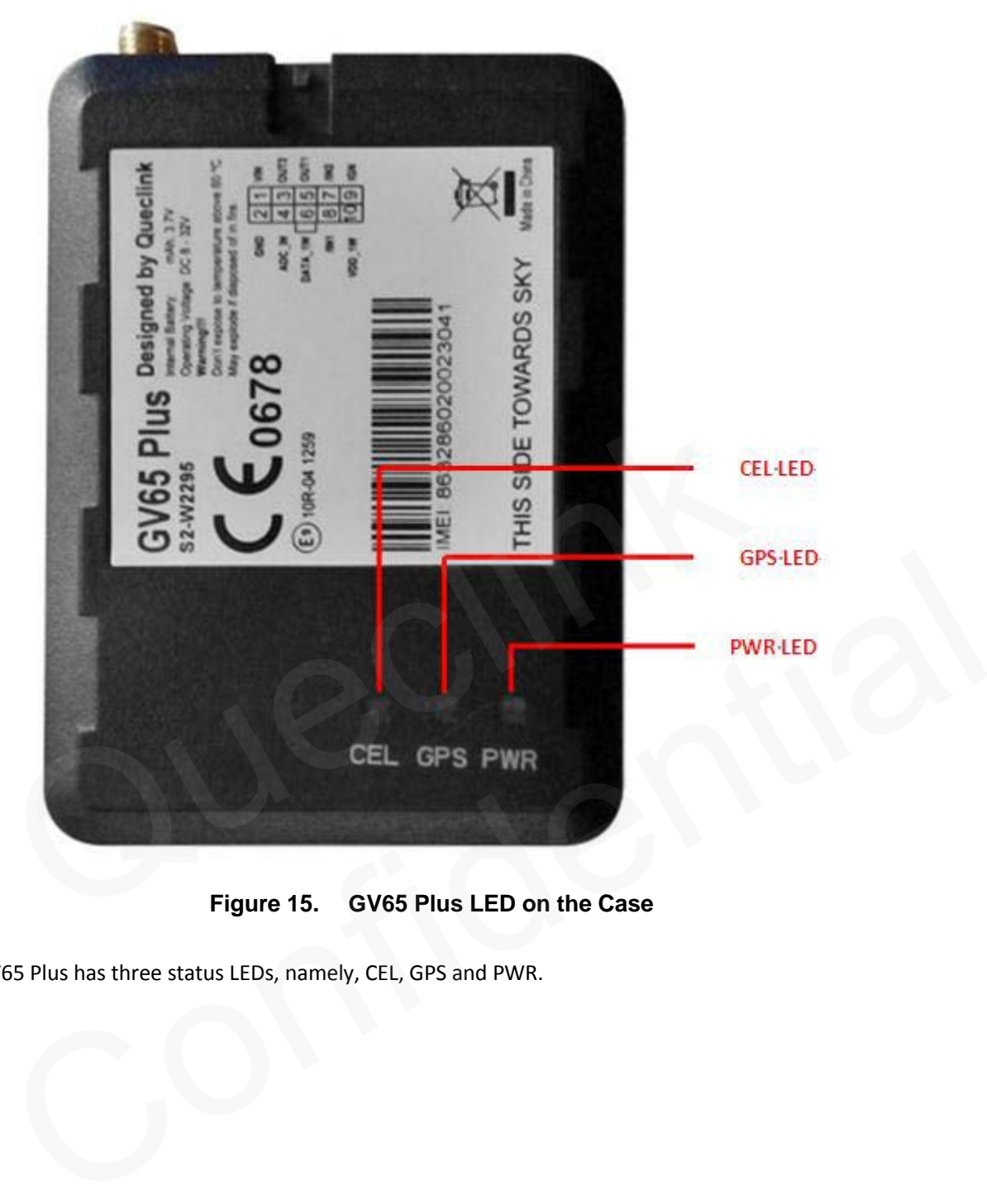

**Figure 15. GV65 Plus LED on the Case**

<span id="page-18-0"></span>GV65 Plus has three status LEDs, namely, CEL, GPS and PWR.

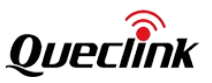

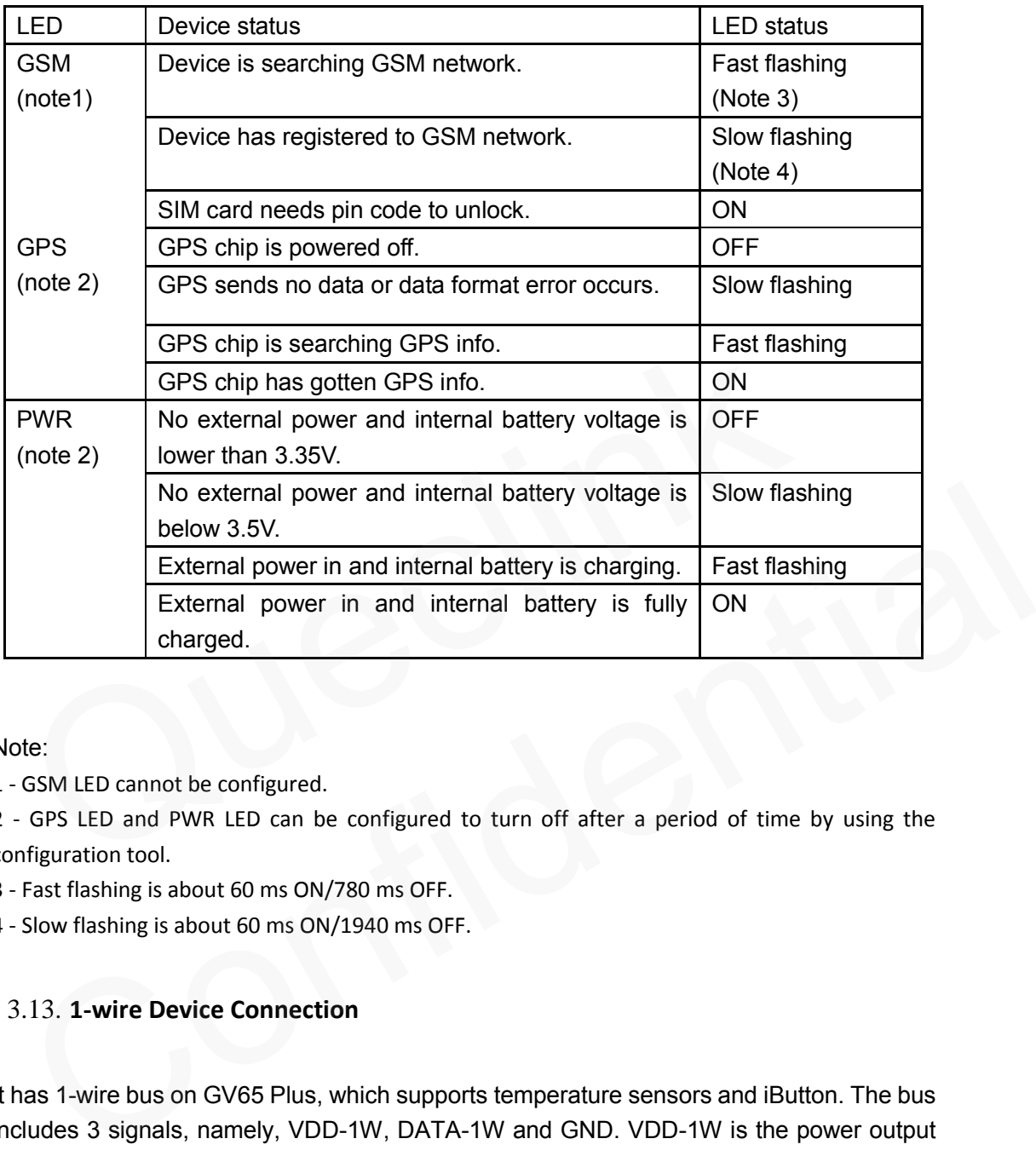

## <span id="page-19-1"></span>**Table 10. Definition of Device Status and LED**

Note:

1 - GSM LED cannot be configured.

2 - GPS LED and PWR LED can be configured to turn off after a period of time by using the configuration tool.

- 3 Fast flashing is about 60 ms ON/780 ms OFF.
- 4 Slow flashing is about 60 ms ON/1940 ms OFF.

## <span id="page-19-0"></span>3.13. **1-wire Device Connection**

It has 1-wire bus on GV65 Plus, which supports temperature sensors and iButton. The bus includes 3 signals, namely, VDD-1W, DATA-1W and GND. VDD-1W is the power output for 1-wire device, and DATA-1W is the data signal, with which GV65 Plus can get information from 1-wire device.

The following diagrams show the recommended connection of 1-wire device.

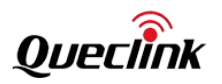

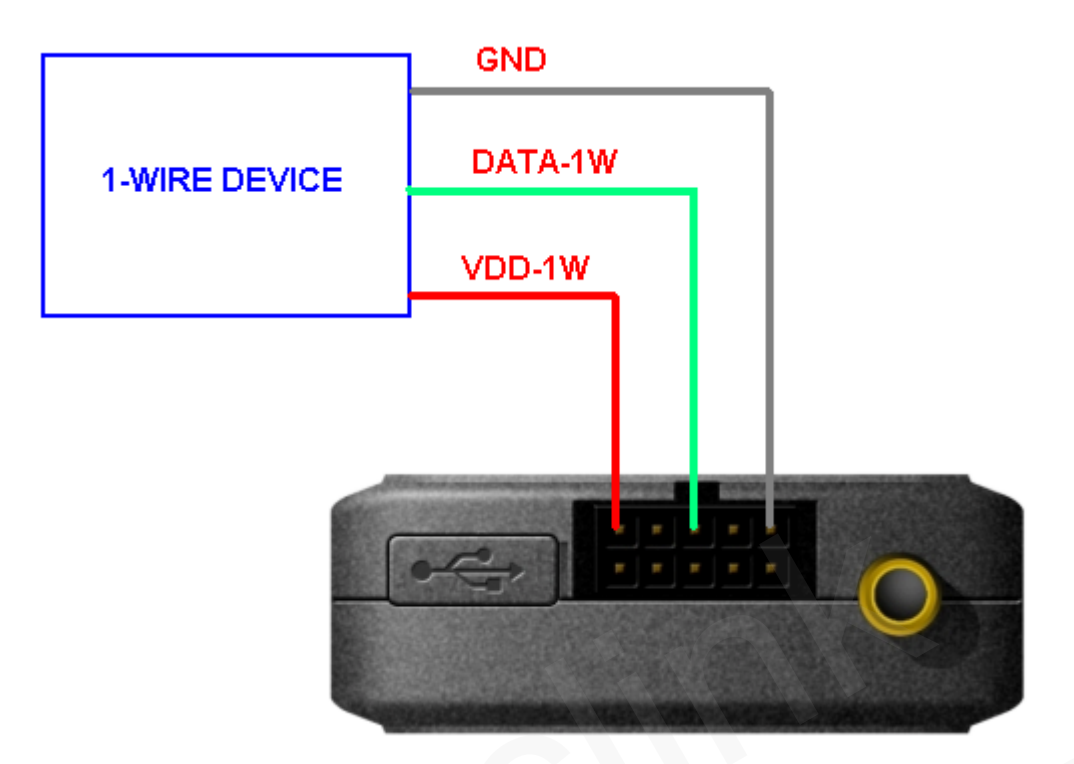

<span id="page-20-0"></span>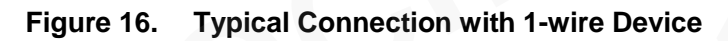

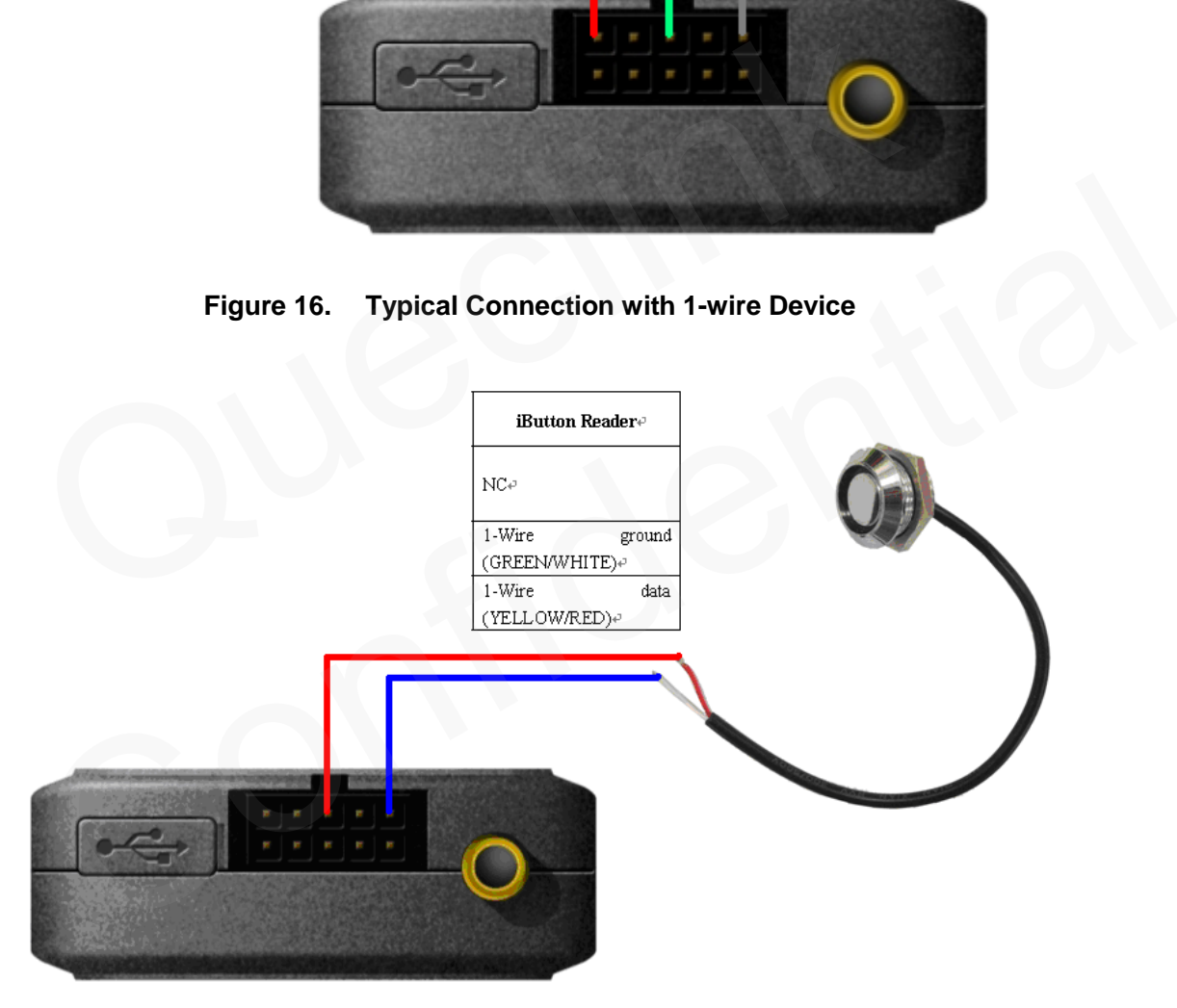

<span id="page-20-1"></span>![](_page_20_Figure_5.jpeg)

![](_page_21_Picture_1.jpeg)

![](_page_21_Picture_2.jpeg)

**Figure 18. Typical Connection with Temperature Sensor**

## <span id="page-21-0"></span>3.14. **Motion Sensor Direction**

<span id="page-21-1"></span>GV65 Plus has an internal 3-axis accelerometer supporting driving behavior monitoring, power conservation and motion detection.The following is the direction of the motion sensor. Figure 18. Typical Connection with Temperature Sensor<br>1.14. Motion Sensor Direction<br>65 Plus has an internal 3-axis accelerometer supporting driving behavior mover conservation and motion detection.<br>The following is the dir The Motion Sensor Direction<br>V65 Plus has an internal 3-axis accelerometer supporting driving behavior monitoring,<br>wer conservation and motion detection. The following is the direction of the motion<br>nsor.

![](_page_22_Picture_1.jpeg)

<span id="page-22-0"></span>![](_page_22_Picture_2.jpeg)

**Figure 19. Motion sensor direction**